## Marcel Délèze Edition 2017

Thème : Initiation à Mathematica, § 1 Aperçu Lien vers les énoncés des exercices: [https://www.deleze.name/marcel/sec2/applmaths/csud/initiation\\_mathematica/1\\_apercu.pdf](https://www.deleze.name/marcel/sec2/applmaths/csud/initiation_mathematica/1_apercu.pdf)

## Corrigé de l'exercice 1-1

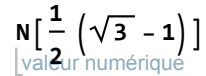

0.366025

⋯ sinus **N[ Sin[72 °]]** 0.951057

$$
\underset{[\text{valeer} \text{tr} \text{ num} \text{\'erique} \text{trigue} \text{trig
$$

2.35619

$$
\sum_{i=1}^{2\theta} \left(3\,\mathbf{i} + \mathbf{1}\right)
$$
\n650

factorise entier FactorInteger $[2^{103} - 1]$  ${2550183799, 1}, {3976656429941438590393, 1}$ 

 $2^{103}$  – 1 n'est pas premier car il est divisible par 2550183799.

## Corrigé de l'exercice 1-2

efface **Clear[a, b]** développe **Expand** $\left[\left(a + b\right)^2\right]$  $a^2 + 2 a b + b^2$ développe **Expand** $\left[\left(a + b\right)^3\right]$  $a^3 + 3 a^2 b + 3 a b^2 + b^3$ développe **Expand** $\left[\left(a + b\right)^4\right]$ 

 $a^{4} + 4 a^{3} b + 6 a^{2} b^{2} + 4 a b^{3} + b^{4}$ 

développe Expand<sup> $\left[\left(a + b\right)^{5}\right]$ </sup>  $a^5 + 5 a^4 b + 10 a^3 b^2 + 10 a^2 b^3 + 5 a b^4 + b^5$ développe Expand<sup> $\left[$ </sup>  $(a + b)^6 \right]$  $a^6$  + 6  $a^5$  b + 15  $a^4$  b<sup>2</sup> + 20  $a^3$  b<sup>3</sup> + 15  $a^2$  b<sup>4</sup> + 6 a b<sup>5</sup> + b<sup>6</sup>

Les coefficients forment le triangle de Pascal

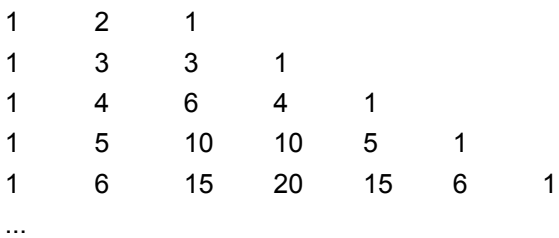

Les coefficients de la ligne  $n = 5$  sont {1, 5, 10, 10, 5, 1}. Pour obtenir les coefficients de la ligne  $n = 6$ , il faut effectuer les opérations suivantes:

le premier coefficient est 1;

les coefficients suivants s'obtiennent en additionnant deux coefficients consécutifs:

 $1+5=6$ , 5+10=15, 10+10=20,  $10+5=15$ , 5+1=6;

le dernier coefficient est 1:

**{1, 1 + 5, 5 + 10, 10 + 10, 10 + 5, 5 + 1, 1}**

{1, 6, 15, 20, 15, 6, 1}

regroupe  $\mathsf{Together}\big[\frac{\mathsf{4}}{\mathsf{4}}\big]$ **1 - x - <sup>5</sup> 1 + x**  $+ \frac{3x}{2}$ **x<sup>2</sup> - 1**  $-\frac{x^2}{x^2}$ **x<sup>2</sup> + x**  $+ \frac{2 x}{2}$ **x<sup>2</sup> - x** 1

 $3 - 3x - x^2$  $\left(-1 + x\right)$   $\left(1 + x\right)$ 

réduis Reduce  $\lceil \frac{4}{3} \rceil$ **1 - x - <sup>5</sup> 1 + x <sup>+</sup> 3 x x<sup>2</sup> - 1**  $-\frac{x^2}{x^2}$ **x<sup>2</sup> + x**  $+\frac{2x}{x^2-x} = 0, x$ 

$$
x = \frac{1}{2} \left(-3 - \sqrt{21}\right) \mid x = \frac{1}{2} \left(-3 + \sqrt{21}\right)
$$

## Corrigé de l'exercice 1-3

```
graphique
ligne
Graphics[{
Line[{{0, 1}, {2, 1}}],
             Lligne
             Line[{{0, 3}, {2, 3}}],
             ligne
             Line[{{0, 5}, {2, 5}}],
             Lligne
             Line[{{0, 7}, {2, 7}}],
             Lligne
             Line[{{0, 9}, {2, 9}}],
             Lligne
             Line[{{0, 0}, {0, 10}}],
             ligne
             Line[{{2, 0}, {2, 10}}]},
AspectRatio →
Automatic]
                                          rapport d'aspect | automatique
```
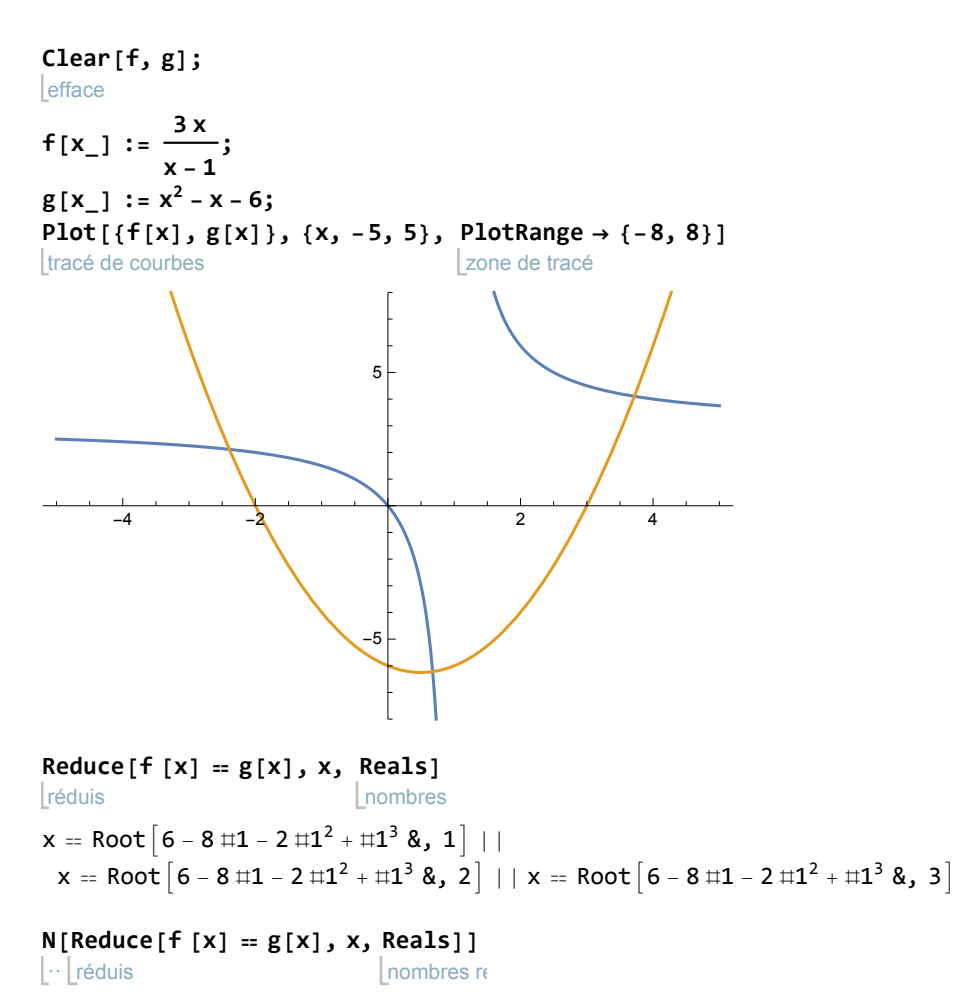

 $x = -2.39234$  | |  $x = 0.674603$  | |  $x = 3.71774$ 

efface **Clear[x, y, t]; x[t\_] := 4 t; y[t\_] := 6 t - 9.8 t2;** représentation graphique de courbes paramétrées **ParametricPlot[{x[t], y[t]}, {t, 0, 1}]**

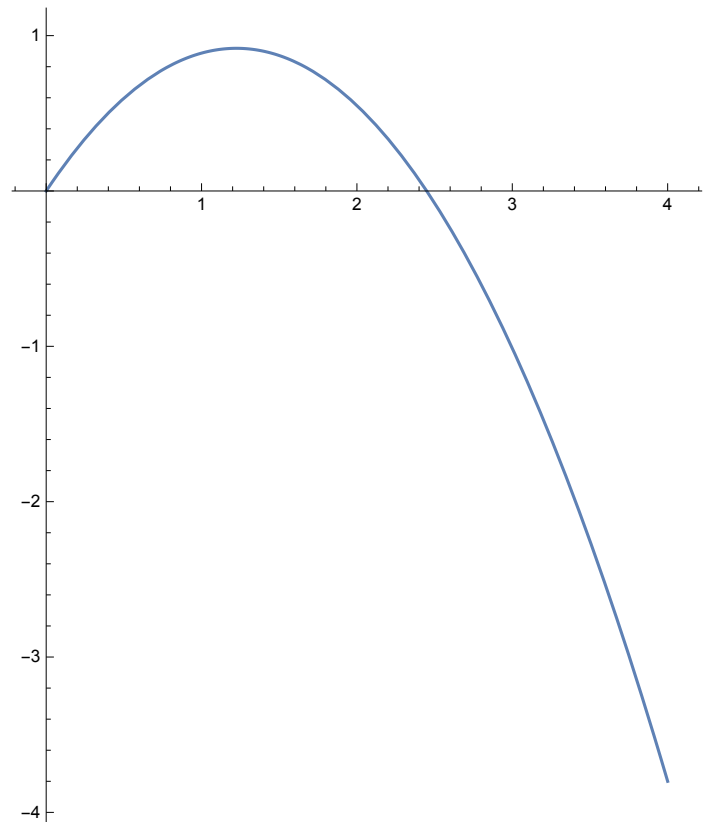

Corrigé de l'exercice 1-4

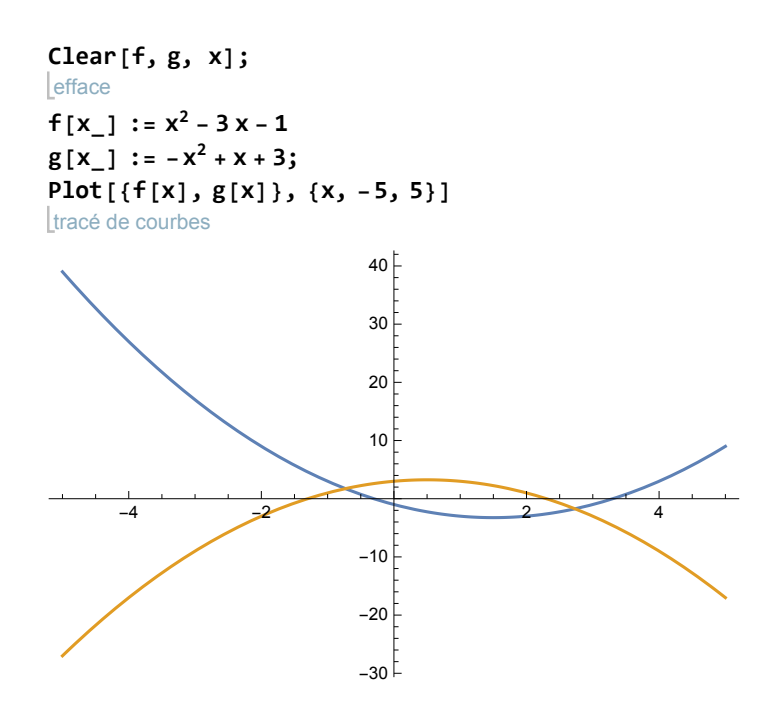

réduis **Reduce[f [x] ⩵ g[x], x, Reals]**  $l$ nombres

 $x = 1 - \sqrt{3}$  ||  $x = 1 + \sqrt{3}$ 

… **⊥**réduis **N[ Reduce[f [x] ⩵ g[x], x, Reals]]**  $l$ nombres re  $x = -0.732051$  ||  $x = 2.73205$